## **BAB V**

## **IMPLEMENSTASI SISTEM DAN PENGUJIAN SISTEM**

## **5.1 IMPLEMENSTASI SISTEM**

Pada tahap sebelumnya sudah di lakukan analisa kebutuhan dan perancangan program. Kemudian dilakukan proses pembuatan program. Dan pada tahapan akhir adalah implementasi atau penerapan dari program yang di hasilkan yang akan di lampirkan dalam bentuk gambar dibawah ini.

1. Implementasi halaman login

Berdasarkan perancangan user interface pada gambar 4.57 maka di rancang lah halaman login sesuai kebutuhan. Halaman ini yang akan muncul saat pengguna mengakses website. Dapat di lihat pada gambar 5.1.

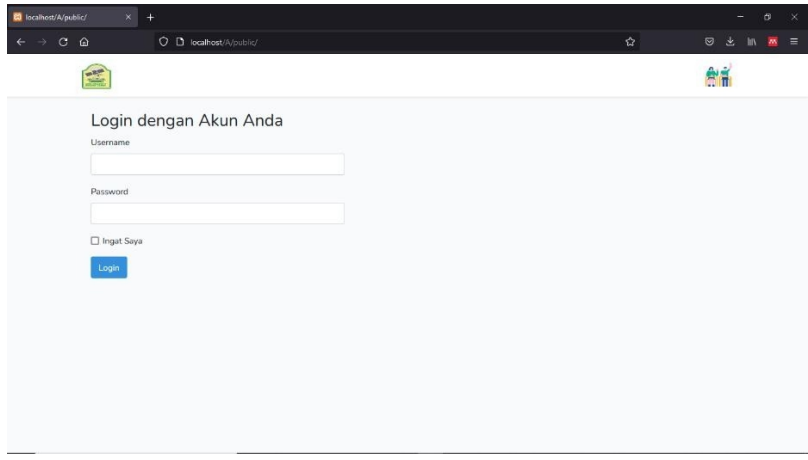

**Gambar 5.1 Halaman Login**

2. Implementasi halaman *input* user

Berdasarkan perancangan user interface pada gambar 4.47 maka di rancang lah halaman tambah user sesuai kebutuhan. Halaman ini merupakan halaman untuk menambahkan data pada user. Dapat dilihat pada gambar 5.2.

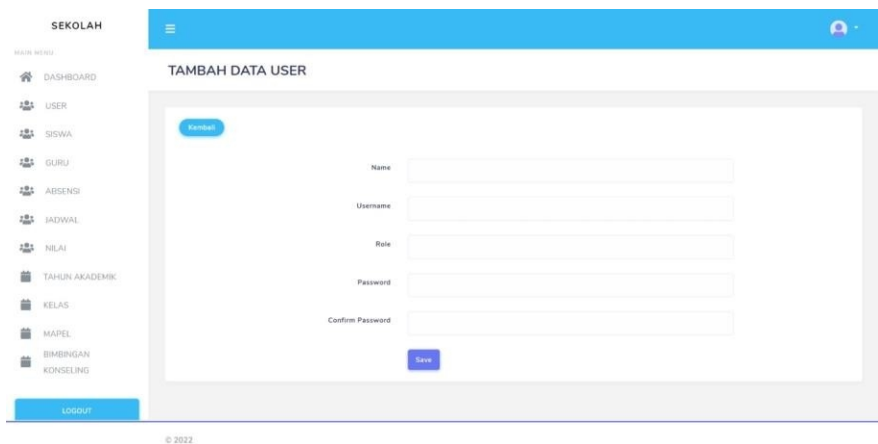

**Gambar 5.2 Tambah Data Use**

3. Implementasi halaman *input* siswa

Berdasarkan perancangan user interface pada gambar 4.48 maka di rancang lah halaman tambah user sesuai kebutuhan. Halaman ini merupakan halaman untuk menambahkan data pada siswa. Dapat dilihat pada gambar 5.3.

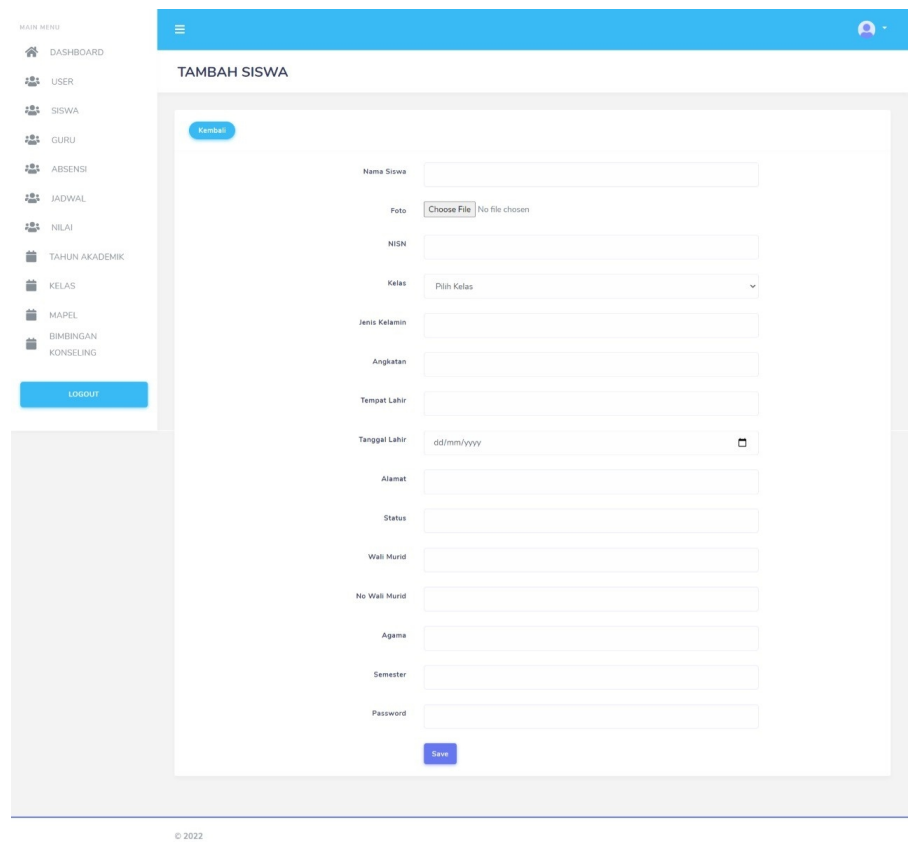

**Gambar 5.3 tambah data siswa**

4. Implementasi halaman *input* guru

Berdasarkan perancangan user interface pada gambar 4.49 maka di rancang lah halaman tambah guru sesuai kebutuhan.Halaman ini merupakan halaman untuk menambahkan data pada guru. Dapat dilihat pada gambar 5.4.

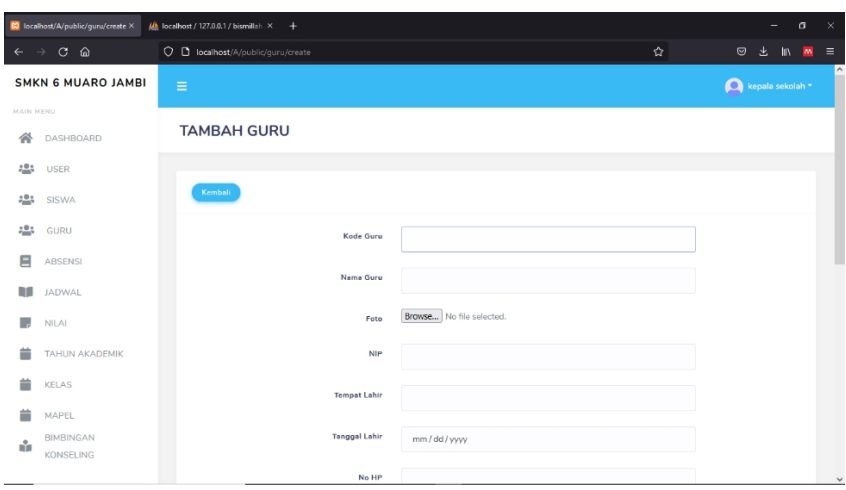

**Gambar 5.4 tambah data guru**

5. Implementasi halaman *input* kelas

Berdasarkan perancangan user interface pada gambar 4.50 maka di rancang lah halaman tambah user sesuai kebutuhan.Halaman ini merupakan halaman untuk menambahkan data pada kelas. Dapat dilihat pada gambar 5.5.

|           | <b>23</b> localhost/A/public/kelas/create X | $\frac{1}{2}$ localhost / 127.0.0.1 / bismillah. $\times$ + |   | $\sigma$<br>$\mathbf{\times}$<br>-                  |
|-----------|---------------------------------------------|-------------------------------------------------------------|---|-----------------------------------------------------|
|           | $\leftarrow$ $\rightarrow$ $\circ$ $\circ$  | O D localhost/A/public/kelas/create                         | 岔 | $\circledcirc$<br>出<br>- In<br>$\equiv$<br><b>M</b> |
|           | <b>SMKN 6 MUARO JAMBI</b>                   | $\equiv$                                                    |   | Kepala sekolah *                                    |
| MAIN NENU |                                             |                                                             |   |                                                     |
| 谷         | DASHBOARD                                   | <b>TAMBAH KELAS</b>                                         |   |                                                     |
| :21       | <b>USER</b>                                 |                                                             |   |                                                     |
| 282       | SISWA                                       | Kembali                                                     |   |                                                     |
| 181       | GURU                                        | Nama Kelas                                                  |   |                                                     |
| 目         | <b>ABSENSI</b>                              |                                                             |   |                                                     |
| m         | <b>JADWAL</b>                               | Save                                                        |   |                                                     |
| ٠,        | <b>NILAI</b>                                |                                                             |   |                                                     |
| 盖         | TAHUN AKADEMIK                              |                                                             |   |                                                     |
| ä         | <b>KELAS</b>                                |                                                             |   |                                                     |
| ä         | MAPEL                                       |                                                             |   |                                                     |
| ŵ         | BIMBINGAN<br><b>KONSELING</b>               |                                                             |   |                                                     |
|           |                                             | © 2022                                                      |   |                                                     |

**Gambar 5.5 tambah kelas**

6. Implementasi halaman *input* nilai

Berdasarkan perancangan user interface pada gambar 4.51 maka di rancang lah halaman tambah nilai sesuai kebutuhan. Halaman ini merupakan halaman untuk menambahkan data pada nilai. Dapat dilihat pada gambar 5.6.

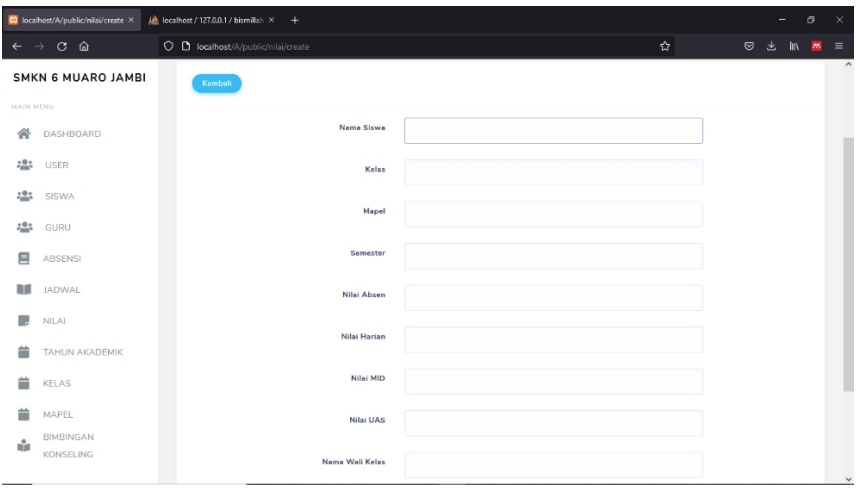

**Gambar 5.6 tambah nilai**

7. Implementasi halaman *input* absensi

Berdasarkan perancangan user interface pada gambar 4.52 maka di rancang lah halaman tambah absensi sesuai kebutuhan.Halaman ini merupakan halaman untuk menambahkan data pada absensi. Dapat dilihat pada gambar 5.7.

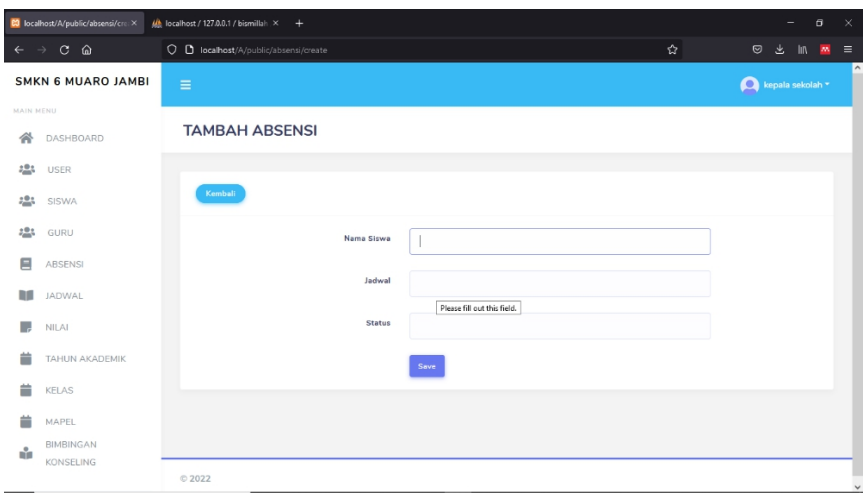

**Gambar 5.7 tambah data absensi**

8. Implementasi halaman *input* mata pelajaran

Berdasarkan perancangan user interface pada gambar 4.53 maka di rancang lah halaman tambah user sesuai kebutuhan.Halaman ini merupakan halaman untuk menambahkan data pada mata pelajaran. Dapat dilihat pada gambar 5.8.

|                | <b>63</b> localhost/A/public/mapel/creat X | (b) localhost / 127.0.0.1 / bismillah X<br>$+$ |             | $\times$<br>σ<br>-                      |
|----------------|--------------------------------------------|------------------------------------------------|-------------|-----------------------------------------|
| $\leftarrow$   | $C$ $\omega$<br>$\rightarrow$              | O D localhost/A/public/mapel/create            | 岔           | $\circledcirc$<br>出 In 图<br>$\equiv$    |
|                | <b>SMKN 6 MUARO JAMBI</b>                  | $\equiv$                                       |             | $\hat{\phantom{a}}$<br>Kepala sekolah * |
| MAIN NENU<br>合 | DASHBOARD                                  | <b>TAMBAH MATA PELAJARAN</b>                   |             |                                         |
| <b>:2:</b>     | USER                                       |                                                |             |                                         |
| 20.5           | SISWA                                      | Kembali                                        |             |                                         |
| 20.5           | GURU                                       | Kode Mapel                                     |             |                                         |
| 口              | <b>ABSENSI</b>                             | Nama Mapel                                     |             |                                         |
| m              | JADWAL                                     |                                                |             |                                         |
|                | NILAI                                      | Kelas                                          | Pilih Kelas | $\checkmark$                            |
| ≐              | TAHUN AKADEMIK                             | Semester                                       |             |                                         |
| ä              | <b>KELAS</b>                               |                                                |             |                                         |
|                | <b>MAPEL</b>                               |                                                | Save        |                                         |
| ŵ              | BIMBINGAN<br><b>KONSELING</b>              | © 2022                                         |             |                                         |
|                | localhost/A/public/mapel                   |                                                |             |                                         |

**Gambar 5.8 tambah mata pelajaran**

9. Implementasi halaman *input* tahun akademik

Berdasarkan perancangan user interface pada gambar 4.55 maka di rancang lah halaman tambah tahun akadedmik sesuai kebutuhan.Halaman ini merupakan halaman untuk menambahkan data pada tahun akademik. Dapat dilihat pada gambar 5.9.

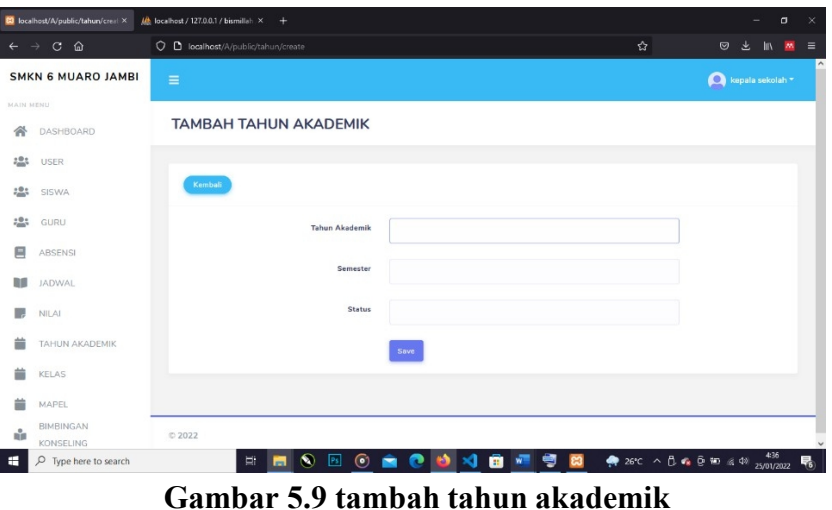

10. Implementasi halaman *input* bimbingan konseling

Berdasarkan perancangan user interface pada gambar 4.56 maka di rancang lah halaman tambah bimbingan konseling sesuai kebutuhan.Halaman ini merupakan halaman untuk menambahkan data pada bimbingan konseling. Dapat dilihat pada gambar 5.10.

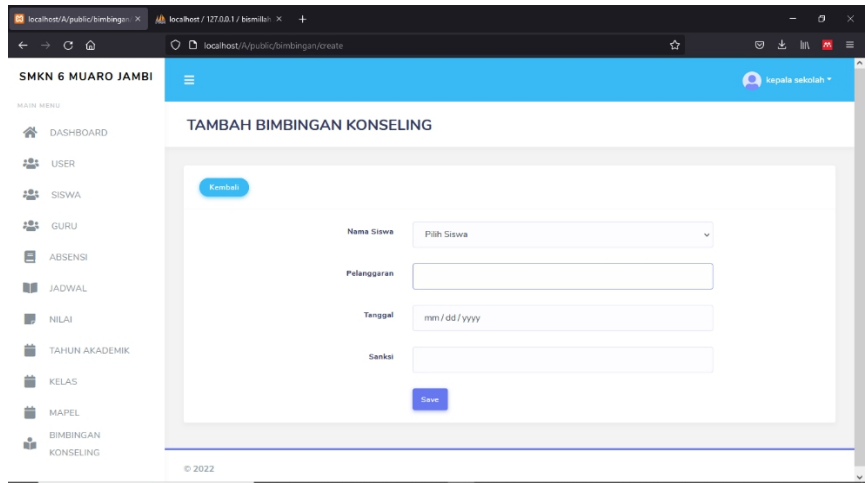

### Gambar 5.10 tambah bimbingan konseling

11. Implementasi halaman *input* jadwal

Berdasarkan perancangan user interface pada gambar 4.57 maka di rancang lah halaman tambah jadwal sesuai kebutuhan.Halaman inimerupakan halaman untuk menambahkan data pada jadwal. Dapat dilihat pada gambar 5.11.

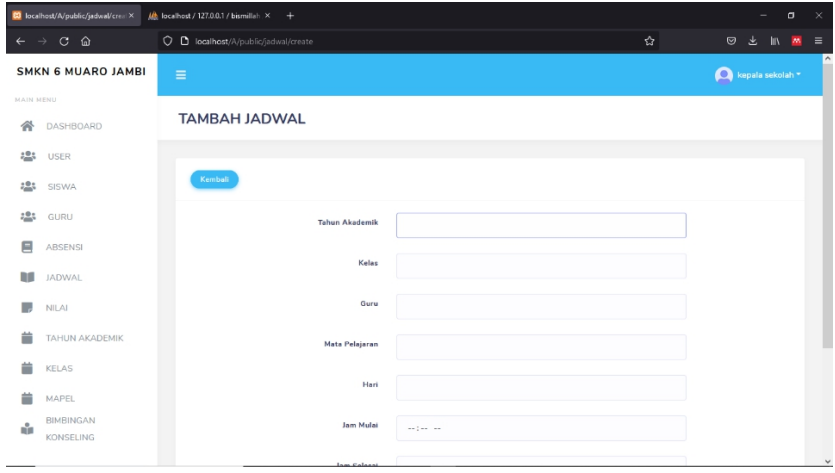

**Gambar 5.11 tambah jadwal**

12. Implementasi halaman awal

Berdasarkan perancangan user interface pada gambar 4.66 maka di rancang lah halaman dashbord sesuai kebutuhan. Halaman ini yang akan muncul saat pengguna berhasil masuk ke dalam website. Dapat dilihat pada gambar 5.12.

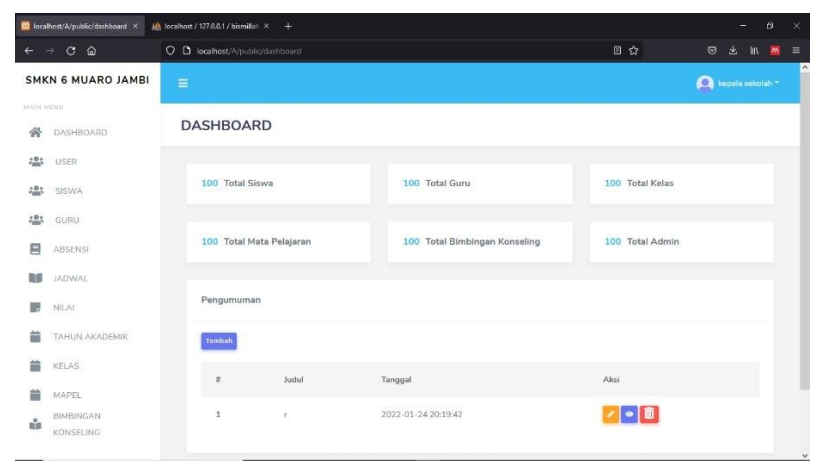

**Gambar 5.12 tampilan awal**

13. Implementasi halaman user

Berdasarkan perancangan user interface pada gambar 4.58 maka di rancang lah halaman user sesuai kebutuhan. Halaman ini yang akan muncul apabila pengguna memilih menu user. Dapat dilihat pada gambar 5.13.

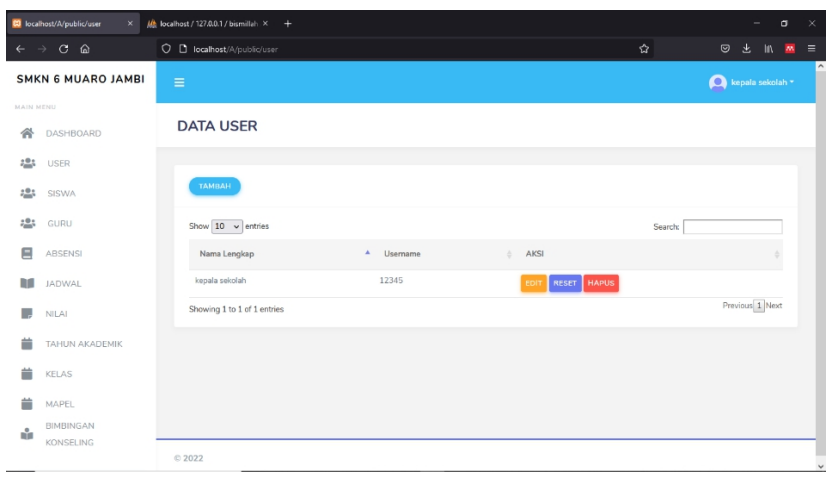

**Gambar 5.13 Halaman User**

14. Implementasi halaman data siswa

Berdasarkan perancangan user interface pada gambar 4.59 maka di rancang lah halaman siswa sesuai kebutuhan. Halaman ini akan muncul apabila pengguna memilih menu siswa. Dapat dilihat pada gambar 5.14.

|                | C localhost/A/public/siswa<br>$\times$ | $\frac{d\mathbf{h}}{dt}$ localhost / 127.0.0.1 / bismillah $\times$ + |                                 |                            |                  | $\mathbb{R}^{\times}$<br>o<br>۰  |
|----------------|----------------------------------------|-----------------------------------------------------------------------|---------------------------------|----------------------------|------------------|----------------------------------|
| $\leftarrow$   | $\rightarrow$ C A                      | O D localhost/A/public/siswa                                          |                                 |                            | ☆                | $\circledcirc$<br>$M =$<br>→ Ⅲ   |
|                | <b>SMKN 6 MUARO JAMBI</b>              | $\equiv$                                                              |                                 |                            |                  | $\bigcirc$ kepala sekolah $\ast$ |
| MAIN HENU<br>省 | DASHBOARD                              | <b>DATA SISWA</b>                                                     |                                 |                            |                  |                                  |
| 484            | USER                                   |                                                                       |                                 |                            |                  |                                  |
| :23            | SISWA                                  | <b>TAMBAH</b>                                                         |                                 |                            |                  |                                  |
| 283            | GURU                                   | Show $10 - $ entries                                                  |                                 |                            | Search:          |                                  |
| 目              | ABSENSI                                | Nama Siswa                                                            | $\blacktriangle$<br><b>NISN</b> | è.<br>Foto                 | $\oplus$<br>AKSI |                                  |
| m              | JADWAL                                 |                                                                       |                                 | No data available in table |                  |                                  |
| ı.             | <b>NILAI</b>                           | Showing 0 to 0 of 0 entries                                           |                                 |                            |                  | Previous Next                    |
| ≐              | TAHUN AKADEMIK                         |                                                                       |                                 |                            |                  |                                  |
| 盖              | <b>KELAS</b>                           |                                                                       |                                 |                            |                  |                                  |
| ≐              | MAPEL                                  |                                                                       |                                 |                            |                  |                                  |
| ŵ              | BIMBINGAN<br>KONSELING                 | C 2022                                                                |                                 |                            |                  |                                  |

**Gambar 5.14 Halaman Data Siswa**

15. Implementasi halaman data guru

Berdasarkan perancangan user interface pada gambar 4.60 maka di rancang lah halaman guru sesuai kebutuhan. Halaman ini akan muncul apabila pengguna memilih menu guru. Dapat dilihat pada gambar 5.15.

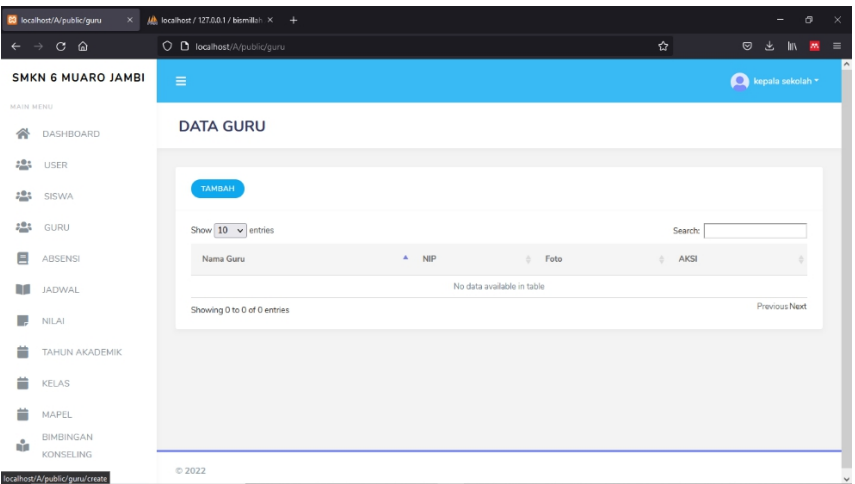

**Gambar 5.15 tampilan data guru**

16. Implementasi halaman kelas

Berdasarkan perancangan user interface pada gambar 4.61 maka di rancang lah halaman login sesuai kebutuhan. Halaman ini akan muncul apabila pengguna memilih menu kelas. Dapat dilihat pada gambar 5.16.

| 20 localhost/A/public/kelas<br>$\times$         | $\mu$ lecalhost / 127.0.0.1 / bismillah $\times$ + | $\overline{a}$<br>$\times$<br>-       |
|-------------------------------------------------|----------------------------------------------------|---------------------------------------|
| $\rightarrow$ $\sigma$ $\omega$<br>$\leftarrow$ | O D localhost/A/public/kelas                       | 仑<br>$\circledv$<br>志 邮 器<br>$\equiv$ |
| <b>SMKN 6 MUARO JAMBI</b>                       | $\equiv$                                           | kepala sekolah *                      |
| <b>MAIN MENU</b>                                |                                                    |                                       |
| 骨<br>DASHBOARD                                  | Data Kelas                                         |                                       |
| 484<br>USER                                     |                                                    |                                       |
| 2.02<br>SISWA                                   | TAMBAH                                             |                                       |
| 484<br>GURU                                     | Show $10 - $ entries                               | Search:                               |
| $\blacksquare$<br>ABSENSI                       | $\mathbf{A}$<br>Nama Kelas<br>$\bar{\Pi}$          | Alesi<br>$\alpha$                     |
| 理<br>JADWAL                                     | $\mathbf{1}$<br>$\times$ rpl                       | 기호                                    |
| ۳<br><b>NILAI</b>                               | Showing 1 to 1 of 1 entries                        | Previous 1 Next                       |
| ≐<br>TAHUN AKADEMIK                             |                                                    |                                       |
| KELAS                                           |                                                    |                                       |
| MAPEL                                           |                                                    |                                       |
| <b>BIMBINGAN</b><br>ŵ<br><b>KONSELING</b>       |                                                    |                                       |
|                                                 | $O$ 2022                                           |                                       |

**Gambar 5.16 tampilan kelas**

17. Implementasi halaman mata pelajaran

Berdasarkan perancangan user interface pada gambar 4.62 maka di rancang lah halaman mata pelajaran sesuai kebutuhan. Halaman ini akan muncul apabila pengguna memilih menu mata pelajaran. Dapat dilihat pada gambar 5.17.

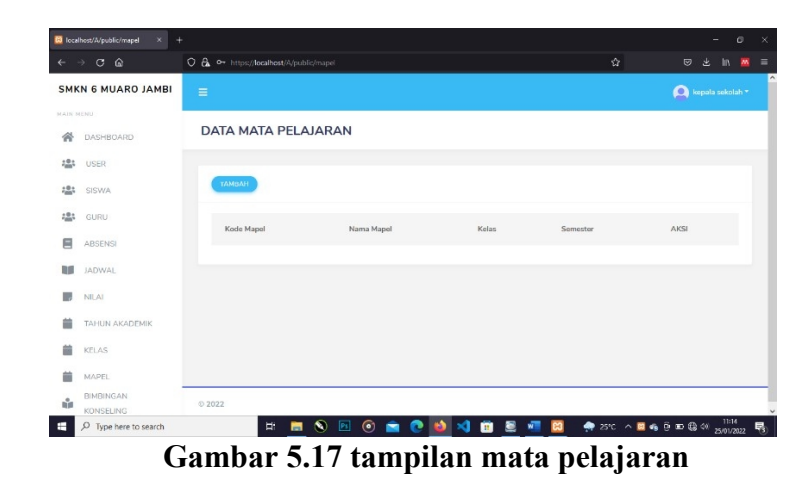

18. Implentasi halaman tahun akademik

Berdasarkan perancangan user interface pada gambar 4.63 maka di rancang lah halaman tahun akademik sesuai kebutuhan. Halaman ini akan muncul apabila pengguna memilih menu tahun akademik. Dapat dilihat pada gambar 5.18.

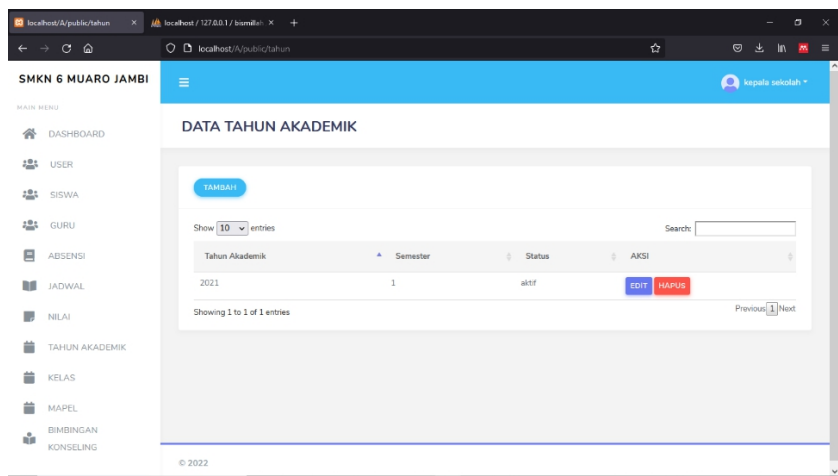

**Gambar 5.18 tampilan tahun akademik**

19. Implementasi halaman bimbingan konseling

Berdasarkan perancangan user interface pada gambar 4.64 maka di rancang lah halaman bimbingan konseling sesuai kebutuhan. Halaman ini akan muncul apabila pengguna memilih menu bimbingan konseling. Dapat dilihat pada gambar 5.19.

| C localhost/A/public/bimbingan X         | Alb localhost / 127.0.0.1 / bismillah X<br>$+$ |                    | Θ<br>$\times$<br>$\overline{\phantom{0}}$                  |
|------------------------------------------|------------------------------------------------|--------------------|------------------------------------------------------------|
| $\rightarrow$ C $\Omega$<br>$\leftarrow$ | O D localhost/A/public/bimbingan               | ☆                  | $\circ$<br>医<br>In.<br>$\overline{\mathbf{m}}$<br>$\equiv$ |
| <b>SMKN 6 MUARO JAMBI</b>                | $\equiv$                                       |                    | kepala sekolah *                                           |
| MAIN MENU<br>合<br>DASHBOARD              | <b>DATA BIMBINGAN KONSELING</b>                |                    |                                                            |
| 181<br><b>USER</b>                       |                                                |                    |                                                            |
| <b>223</b><br>SISWA                      | <b>TAMBAH</b>                                  |                    |                                                            |
| 181<br>GURU                              | Show $10 \times$ entries                       | Search:            |                                                            |
| ⊟<br>ABSENSI                             | Nama Siswa<br>A Pelanggaran<br>Tanggal<br>×    | Sanksi<br>ö.<br>ë. | AKSI                                                       |
| m<br>JADWAL                              | No data available in table                     |                    | Previous Next                                              |
| ۳.<br><b>NILAI</b>                       | Showing 0 to 0 of 0 entries                    |                    |                                                            |
| ≐<br>TAHUN AKADEMIK                      |                                                |                    |                                                            |
| 盖<br><b>KELAS</b>                        |                                                |                    |                                                            |
| MAPEL                                    |                                                |                    |                                                            |
| BIMBINGAN<br>ŵ<br>KONSELING              |                                                |                    |                                                            |
|                                          | 0.2022                                         |                    |                                                            |

Gambar 5.19 tampilan bimbingan konseling

20. Implementasi halaman jadwal

Berdasarkan perancangan user interface pada gambar 4.65 maka di rancang lah halaman jadwal sesuai kebutuhan. Halaman ini akan muncul apabila pengguna memilih menu jadwal. Dapat dilihat pada gambar 5.20.

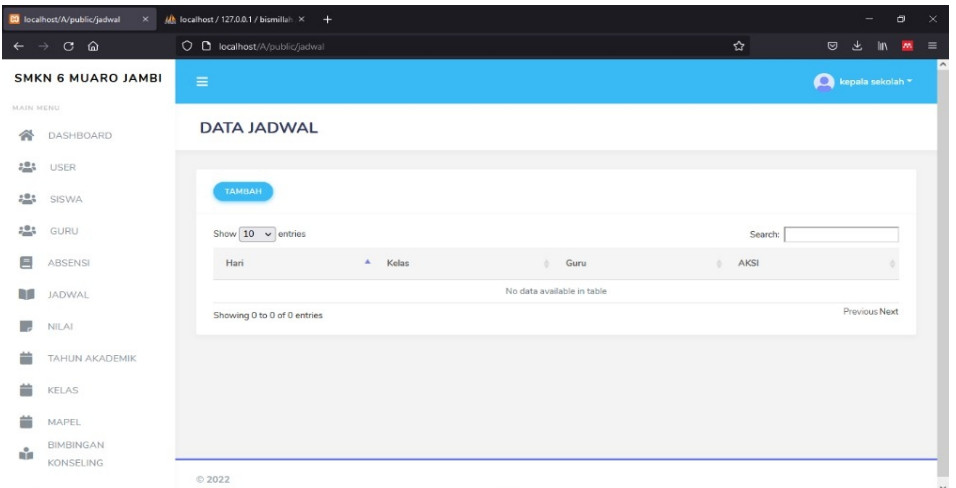

**Gambar 5.20 tampilan jadwal**

#### **5.2 PENGUJIAN SISTEM**

Setelah dilakukan implementasi selanjutnya perlu dilakukan tahap pengujian terhadap sistem secara fungsional untuk mengetahui keberhasilan dari implementasi sistem yang telah dilakukan. Adapun beberapa tahap pengujian tang telah penulis lakukan adalah sebagai berikut

1. Pengujian Login

Pada tahap ini dilakukan pengujian pada *login* untuk mengetahui apakah proses *login* dapat berjalan dengan baik. Hasil pengujian pada modul ini penulis sajikan pada table 5.1

| <b>Modul</b> | Prosedur   | <b>Masukan</b> | Keluaran yang        | <b>Hasil</b> yang    | Kesimpulan |
|--------------|------------|----------------|----------------------|----------------------|------------|
| yang         | pengujian  |                | diharapkan           | didapat              |            |
| diuji        |            |                |                      |                      |            |
| Login        | -Masukan   |                | -Berhasil login      | -Berhasil login      | Berhasil   |
| (Berhasil)   | username   | username       | -Masuk kedalam       | -User masuk          |            |
|              | dan        | dan            | database             | ke dalam             |            |
|              | password   | password       |                      | sistem               |            |
|              | secara     | yang           |                      |                      |            |
|              | benar      | sesuai         |                      |                      |            |
|              |            | dengan         |                      |                      |            |
|              |            | database       |                      |                      |            |
| Login        | -Masukan   |                | -Sistem              | -Sistem              | Berhasil   |
| (Gagal)      | username   | username       | memberitahukan       | memberitahuan        |            |
|              | dan        | dan            | bahwa                | bahwa                |            |
|              | password   | password       | username dan         | username dan         |            |
|              | yang salah | yang           | <i>password</i> yang | <i>password</i> yang |            |
|              | dan belum  | tidak          | dimasukan salah      | dimasukan            |            |
|              | terdaftar  | sesuai         | -sistem kembali      | salah                |            |
|              | dalam      | dengan         | di menu login        | -Sistem              |            |
|              | database   | database       |                      | kembali              |            |
|              |            |                |                      | dimenu login         |            |

**Table 5.1 Pengujian Login**

2. Pengujian tabel user

Pada tahap ini dilakukan pengujian pada data tabel user oleh admin untuk mengetahui apakah proses mengelola data tabel user dapat berjalan dengan baik. Hasil pengujian pada modul ini penulis sajikan pada table 5.2

| <b>Modul</b> | Prosedur    | <b>Masukan</b> | Keluaran yang      | <b>Hasil</b> yang | Kesimpulan      |
|--------------|-------------|----------------|--------------------|-------------------|-----------------|
| yang diuji   | pengujian   |                | diharapkan         | didapat           |                 |
| Mengelola    | -Menambah   | -Inputan       | -Data berhasil     | -Data             | <b>Berhasil</b> |
| data tabel   | data user   | Karakter       | ditambahkan        | berhasil          |                 |
| user         | -Mengubah   |                | -Data berhasil     | ditambah          |                 |
| (Berhasil)   | data user   |                | diubah             | -data             |                 |
|              | -Menghapus  |                | -Data berhasil     | berhasil          |                 |
|              | data user   |                | dihapus            | diubah            |                 |
|              | -Melihat    |                | -Detail data user  | -Data             |                 |
|              | detail data |                | berhasil           | berhasil di       |                 |
|              | user        |                | ditampilkan        | hapus             |                 |
|              | -Mencari    |                | -Mencari data      | -Detail data      |                 |
|              | data        |                | berhasil           | user              |                 |
|              | -Merefresh  |                | ditampilkan        | berhasil          |                 |
|              | data        |                | -Merefresh data    | ditampilkan       |                 |
|              |             |                | berhasil           | -Mencari          |                 |
|              |             |                | ditampilkan        | data              |                 |
|              |             |                |                    | berhasil          |                 |
|              |             |                |                    | ditampilkan       |                 |
|              |             |                |                    | -Merefresh        |                 |
|              |             |                |                    | data              |                 |
|              |             |                |                    | berhasil di       |                 |
|              |             |                |                    | tampilkan         |                 |
| Mengelola    | -Menambah   | $-Inputan$     | -Data batal        | -Data batal       | Berhasil        |
| data tabel   | data admin  | Karakter       | ditambahkan        | ditambah          |                 |
| user         | -Mengubah   |                | -Data batal        | -data batal       |                 |
| (Gagal)      | data admin  |                | diubah             | diubah            |                 |
|              | -Menghapus  |                | - Data batal       | -Data batal       |                 |
|              | data admin  |                | dihapus            | di hapus          |                 |
|              | -Melihat    |                | - Detail data user | -Detail data      |                 |
|              | detail data |                | batal ditampilkan  | user batal        |                 |
|              | admin       |                | - Mencari data     | ditampilkan       |                 |
|              | -Mencari    |                | batal ditampilkan  | -Mencari          |                 |

**Table 5.2 Pengujian tabel user**

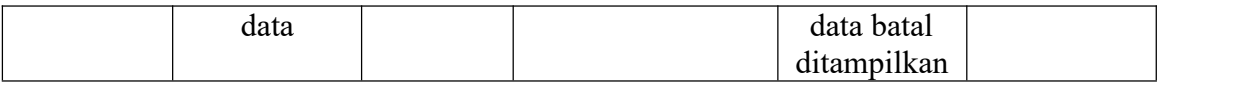

3. Pengujian tabel siswa

Pada tahap ini dilakukan pengujian pada modul data Tabel Siswa oleh Admin untuk mengetahui apakah proses mengelola data Table Siswa dapat berjalan dengan baik. Hasil pengujian pada modul ini penulis sajikan pada table 5.3.

| <b>Modul</b><br>yang diuji | <b>Prosedur</b><br>pengujian | <b>Masukan</b> | Keluaran yang<br>diharapkan | <b>Hasil</b> yang<br>didapat | Kesimpulan |
|----------------------------|------------------------------|----------------|-----------------------------|------------------------------|------------|
| Mengelola                  | -Menambah                    | -Inputan       | -Data berhasil              | -Data                        | Berhasil   |
| data tabel                 | data siswa                   | Karakter       | ditambahkan                 | berhasil                     |            |
| siswa                      | -Mengubah                    |                | -Data berhasil              | ditambah                     |            |
| (Berhasil)                 | data siswa                   |                | diubah                      | -data                        |            |
|                            | -Menghapus                   |                | -Data berhasil              | berhasil                     |            |
|                            | data siswa                   |                | dihapus                     | diubah                       |            |
|                            | -Melihat                     |                | -Detail data siswa          | -Data                        |            |
|                            | detail data                  |                | berhasil                    | berhasil di                  |            |
|                            | siswa                        |                | ditampilkan                 | hapus                        |            |
|                            | -Mencari                     |                | -Mencari data               | -Detail data                 |            |
|                            | data                         |                | berhasil                    | siswa                        |            |
|                            | -Merefresh                   |                | ditampilkan                 | berhasil                     |            |
|                            | Data                         |                | -Merefresh data             | ditampilkan                  |            |
|                            |                              |                | berhasil                    | -Mencari                     |            |
|                            |                              |                | ditampilkan                 | data                         |            |
|                            |                              |                |                             | berhasil                     |            |
|                            |                              |                |                             | ditampilkan                  |            |
|                            |                              |                |                             | -Merefresh                   |            |
|                            |                              |                |                             | data                         |            |
|                            |                              |                |                             | berhasil di                  |            |
|                            |                              |                |                             | tampilkan                    |            |
| Mengelola                  | -Menambah                    | $-Inputan$     | -Data batal                 | -Data batal                  | Berhasil   |
| data tabel                 | data siswa                   | Karakter       | ditambahkan                 | ditambah                     |            |
| siswa                      | -Mengubah                    |                | -Data batal                 | -data batal                  |            |
| (Gagal)                    | data siswa                   |                | diubah                      | diubah                       |            |

**Table 5.3 pengujian tabel siswa**

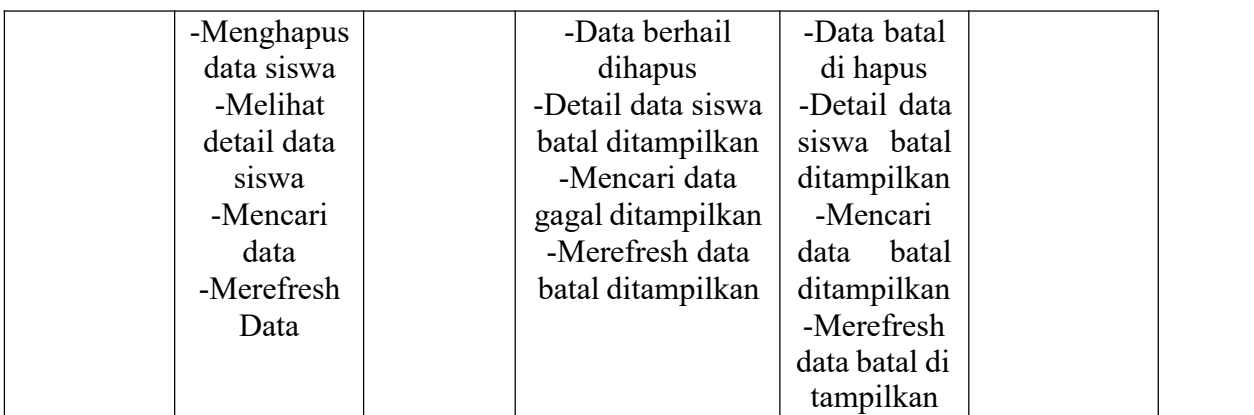

# 4. Pengujian tabel guru

Pada tahap ini dilakukan pengujian pada modul data tabel guru oleh admin untuk mengetahui apakah proses mengelola data tabel guru dapat berjalan dengan baik. Hasil pengujian pada modul ini penulis sajikan pada table 5.4

| <b>Modul</b><br>yang diuji | <b>Prosedur</b><br>pengujian | <b>Masukan</b> | Keluaran yang<br>diharapkan | <b>Hasil</b> yang<br>didapat | Kesimpulan      |
|----------------------------|------------------------------|----------------|-----------------------------|------------------------------|-----------------|
| Mengelola                  | -Menambah                    | $-Inputan$     | -Data berhasil              | -Data                        | <b>Berhasil</b> |
| Data                       | data guru                    | karakter       | ditambahkan                 | berhasil                     |                 |
| Table                      | -Mengubah                    |                | -Data berhasil              | ditambah                     |                 |
| Guru                       | data guru                    |                | diubah                      | -data                        |                 |
| (Berhasil)                 | -Menghapus                   |                | -Data berhasil              | berhasil                     |                 |
|                            | data guru                    |                | dihapus                     | diubah                       |                 |
|                            | -Melihat                     |                | -Detail data guru           | -Data                        |                 |
|                            | detail data                  |                | berhasil                    | berhasil di                  |                 |
|                            | guru                         |                | ditampilkan                 | hapus                        |                 |
|                            | -Mencari                     |                | -Mencari data               | -Detail data                 |                 |
|                            | data                         |                | berhasil                    | guru                         |                 |
|                            | -Merefresh                   |                | ditampilkan                 | berhasil                     |                 |
|                            | Data                         |                | -Merefresh data             | ditampilkan                  |                 |
|                            |                              |                | berhasil                    | -Mencari                     |                 |
|                            |                              |                | ditampilkan                 | data                         |                 |
|                            |                              |                |                             | berhasil                     |                 |
|                            |                              |                |                             | ditampilkan                  |                 |
|                            |                              |                |                             | -Merefresh                   |                 |
|                            |                              |                |                             | data                         |                 |
|                            |                              |                |                             | berhasil di                  |                 |
|                            |                              |                |                             | tampilkan                    |                 |
| Mengelola                  | -Menambah                    | -Inputan       | -Data batal                 | -Data batal                  | Berhasil        |
| Data                       | data guru                    | Karakter       | ditambahkan                 | ditambah                     |                 |
| Table                      | -Mengubah                    |                | -Data batal diubah          | -data batal                  |                 |
| Guru                       | data guru                    |                | -Data batal dihapus         | diubah                       |                 |
| (Gagal)                    | -Menghapus                   |                | -Detail data guru           | -Data batal                  |                 |
|                            | data guru                    |                | gagal ditampilkan           | di hapus                     |                 |
|                            | -Melihat                     |                | -Mencari data batal         | -Detail data                 |                 |
|                            | detail data                  |                | ditampilkan                 | guru batal                   |                 |

**Table 5.4 pengujian tabel guru**

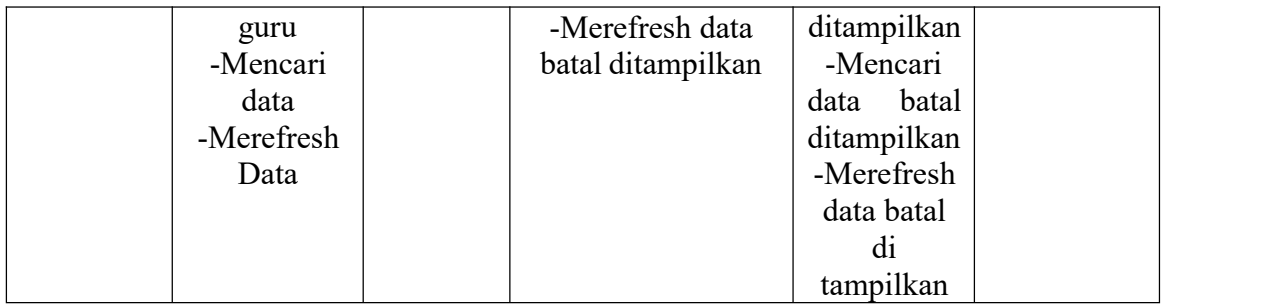

5. Pengujian tabel absensi

Pada tahap ini dilakukan pengujian pada modul data Input Absensi oleh Guru. untuk mengetahui apakah proses mengelola data Input Absensi dapat berjalan dengan baik. Hasil pengujian pada modul ini penulis sajikan pada table 5.5

| <b>Modul</b> yang | <b>Prosedur</b> | <b>Masukan</b> | Keluaran           | Hasil yang  | Kesimpulan |
|-------------------|-----------------|----------------|--------------------|-------------|------------|
| diuji             | pengujian       |                | yang<br>diharapkan | didapat     |            |
| Mengelola         | -Menginput      | -Inputan       | -Data              | -Data       | Berhasil   |
| data tabel        | absen           | select         | berhasil           | berhasil    |            |
| absensi           | berdasarkan     |                | ditampilkan        | ditampilkan |            |
| (Berhasil)        | mata            |                | -Data              | -Data       |            |
|                   | pelajaran       |                | berhasil           | berhasil    |            |
|                   | -Simpan         |                | disimpan           | disimpan    |            |
|                   | absensi         |                | -Data              | -Data       |            |
|                   | -Print          |                | berhasil di        | berhasil di |            |
|                   | absensi         |                | print              | print       |            |
| Mengelola         | -Menginput      | -Inputan       | -Data batal        | -Data batal | Berhasil   |
| data tabel        | absen           | select         | ditampilkan        | ditampilkan |            |
| absensi           | berdasarkan     |                | -Data batal        | -Data batal |            |
| (Gagal)           | mata            |                | disimpan           | disimpan    |            |
|                   | pelajaran       |                | -Data batal        | -Data batal |            |
|                   | -Simpan         |                | di print           | di print    |            |
|                   | absensi         |                |                    |             |            |
|                   | -Print          |                |                    |             |            |
|                   | absensi         |                |                    |             |            |

**Table 5.5 Pengujian tabel absensi**

6. Pengujian tabel jadwal pelajaran

Pada tahap ini dilakukan pengujian pada data tabel jadwal pelajaran oleh admin untuk mengetahui apakah proses mengelola data tabel jadwal pelajaran dapat berjalan dengan baik. Hasil pengujian pada modul ini penulis sajikan pada table 5.6.

| <b>Modul</b> yang<br>diuji | Prosedur<br>pengujian | <b>Masukan</b> | Keluaran<br>yang | Hasil yang<br>didapat | Kesimpulan |
|----------------------------|-----------------------|----------------|------------------|-----------------------|------------|
|                            |                       |                | diharapkan       |                       |            |
| Mengelola                  | -Menambah             | -Inputan       | -Data            | -Data                 | Berhasil   |
| Data Table                 | data jadwal           | karakter       | berhasil         | berhasil              |            |
| jadwal                     | pelajaran             |                | ditambahkan      | ditambahkan           |            |
| pelajaran                  | berdasarkan           |                | -Data            | -Data                 |            |
| (Berhasil)                 | local                 |                | berhasil         | berhasil              |            |
|                            |                       |                | dihapus          | dihapus               |            |
|                            | Menghapus             |                |                  |                       |            |
|                            | data jadwal           |                |                  |                       |            |
|                            | pelajaran             |                |                  |                       |            |
| Mengelola                  | -Menambah             | -Inputan       | -Data batal      | -Data batal           | Berhasil   |
| Data Table                 | data jadwal           | karakter       | ditambahkan      | ditambahkan           |            |
| jadwal                     | pelajaran             |                | -Data batal      | -Data batal           |            |
| pelajaran                  | berdasarkan           |                | dihapus          | dihapus               |            |
| (Gagal)                    | local                 |                |                  |                       |            |
|                            |                       |                |                  |                       |            |
|                            | Menghapus             |                |                  |                       |            |
|                            | data jadwal           |                |                  |                       |            |
|                            | pelajaran             |                |                  |                       |            |

**Table 5.6 Pengujian Modul Jadwal Pelajaran**

7. Pengujian tabel nilai

Pada tahap ini dilakukan pengujian pada modul data Input Nilai oleh Guru. untuk mengetahui apakah proses mengelola data Input Nilai dapat berjalan dengan baik. Hasil pengujian pada modul ini penulis sajikan pada table 5.7.

|                   |              |                | $\mathbf{F}$   |             |            |
|-------------------|--------------|----------------|----------------|-------------|------------|
| <b>Modul yang</b> | Prosedur     | <b>Masukan</b> | Keluaran       | Hasil yang  | Kesimpulan |
| diuji             | pengujian    |                | yang           | didapat     |            |
|                   |              |                | diharapkan     |             |            |
| Mengelola         | -Menginput   | -Inputan       | -Data          | -Data       | Berhasil   |
| Data Table        | nilai        | karakter       | berhasil       | berhasil    |            |
| Nilai             | berdasarkan  |                | ditampilkan    | ditampilkan |            |
| (Berhasil)        | mata         |                | -Data          | -Data       |            |
|                   | pelajaran    |                | berhasil       | berhasil    |            |
|                   | -Simpan      |                | disimpan       | disimpan    |            |
|                   | nilai        |                | -Data          | -Data       |            |
|                   | -Print nilai |                | berhasil di    | berhasil di |            |
|                   |              |                | print          | print       |            |
| Mengelola         | -Menginput   | -Inputan       | -Data batal    | -Data batal | Berhasil   |
| Data Table        | nilai        | karakter       | ditampilkan    | ditampilkan |            |
| Nilai             | berdasarkan  |                | -Data batal    | -Data batal |            |
| (Gagal)           | mata         |                | disimpan       | disimpan    |            |
|                   | pelajaran    |                | -Data batal di | -Data batal |            |
|                   | -Simpan      |                | print          | di print    |            |
|                   | nilai        |                |                |             |            |
|                   | -Print nilai |                |                |             |            |

**Table 5.7 Pengujian tabel nilai**

8. Pengujian tabel tahun akademik

Pada tahap ini dilakukan pengujian pada modul data Tabel Tahun Akademik oleh Admin untuk mengetahui apakah proses mengelola data Table Tahun Akademik dapat berjalan dengan baik. Hasil pengujian pada modul ini penulis sajikan pada table 5.8.

| Modul      | <b>Prosedur</b> | <b>Masukan</b> | Keluaran yang  | Hasil yang  | Kesimpulan      |
|------------|-----------------|----------------|----------------|-------------|-----------------|
| yang diuji | pengujian       |                | diharapkan     | didapat     |                 |
| Mengelola  | -Menambah       | -Inputan       | -Data berhasil | -Data       | <b>Berhasil</b> |
| Data Table | data tahun      | karakter       | ditambahkan    | berhasil    |                 |
| tahun      | akademik        |                | -Data berhasil | ditambahka  |                 |
| akademik   | -Mengubah       |                | diubah         | n           |                 |
| (Berhasil) | data tahun      |                | -Data berhasil | -Data       |                 |
|            | akademik        |                | dihapus        | berhasil    |                 |
|            | -Menghapus      |                |                | diubah      |                 |
|            | data tahun      |                |                | -Data       |                 |
|            | akademik        |                |                | berhasil    |                 |
|            |                 |                |                | dihapus     |                 |
| Mengelola  | -Menambah       | -Inputan       | -Data batal    | Data batal  | Berhasil        |
| Data Table | data tahun      | karakter       | ditambahkan    | ditambahka  |                 |
| tahun      | akademik        |                | -Data batal    | n           |                 |
| akademik   | -Mengubah       |                | diubah         | -Data batal |                 |
| (Gagal)    | data tahun      |                | -Data batal    | diubah      |                 |
|            | akademik        |                | dihapus        | -Data batal |                 |
|            | -Menghapus      |                |                | dihapus     |                 |
|            | data tahun      |                |                |             |                 |
|            | akademik        |                |                |             |                 |

**Table 5.8 Pengujian tahun akademik**

9. Pengujian tabel kelas

Pada tahap ini dilakukan pengujian pada modul data Tabel Kelas oleh Admin untuk mengetahui apakah proses mengelola data Table Kelas dapat berjalan dengan baik. Hasil pengujian pada modul ini penulis sajikan pada table 5.9.

| Modul      | <b>Prosedur</b> | <b>Masukan</b> | Keluaran yang  | Hasil yang  | Kesimpulan      |
|------------|-----------------|----------------|----------------|-------------|-----------------|
| yang diuji | pengujian       |                | diharapkan     | didapat     |                 |
| Mengelola  | -Menambah       | -Inputan       | -Data berhasil | -Data       | <b>Berhasil</b> |
| Data Table | data kelas      | karakter       | ditambahkan    | berhasil    |                 |
| kelas      | -Mengubah       |                | -Data berhasil | ditambah    |                 |
| (Berhasil) | data kelas      |                | diubah         | -data       |                 |
|            | -Menghapus      |                | -Data berhasil | berhasil    |                 |
|            | data kelas      |                | dihapus        | diubah      |                 |
|            |                 |                |                | -Data       |                 |
|            |                 |                |                | berhasil di |                 |
|            |                 |                |                | hapus       |                 |
|            |                 |                |                |             |                 |
| Mengelola  | -Menambah       | -Inputan       | -Data batal    | -Data batal | Berhasil        |
| Data Table | data kelas      | karakter       | ditambahkan    | ditambah    |                 |
| kelas      | -Mengubah       |                | -Data batal    | -data batal |                 |
| (Gagal)    | data kelas      |                | diubah         | diubah      |                 |
|            | -Menghapus      |                | -Data batal    | -Data batal |                 |
|            | data kelas      |                | dihapus        | di hapus    |                 |
|            |                 |                |                |             |                 |

**Table 5.9 Pengujian Kelas**

10. Pengujian Tabel Mata Pelajaran

Pada tahap ini dilakukan pengujian pada data Tabel Mata Pelajaran oleh Admin untuk mengetahui apakah proses mengelola data Table Mata Pelajaran dapat berjalan dengan baik. Hasil pengujian pada modul ini penulis sajikan pada table 5.10.

| <b>Modul</b> | <b>Prosedur</b> | <b>Masukan</b> | Keluaran yang  | <b>Hasil</b> yang | Kesimpulan |
|--------------|-----------------|----------------|----------------|-------------------|------------|
| yang diuji   | pengujian       |                | diharapkan     | didapat           |            |
| Mengelola    | -Menambah       | -Inputan       | -Data berhasil | -Data             | Berhasil   |
| Data Table   | mata            | karakter       | ditambahkan    | berhasil          |            |
| mata         | pelajaran       |                | -Data berhasil | ditambahkan       |            |
| pelajaran    | berdasarkan     |                | ditampilkan    | -Data             |            |
| (Berhasil)   | kelas           |                | -Data berhasil | berhasil          |            |
|              | -Melihat        |                | dihapus        | ditampilkan       |            |
|              | mata            |                |                | -Data             |            |
|              | pelajaran       |                |                | berhasil          |            |
|              | berdasarkan     |                |                | dihapus           |            |
|              | kelas           |                |                |                   |            |
|              | -menghapus      |                |                |                   |            |
|              | mata            |                |                |                   |            |
|              | pelajaran       |                |                |                   |            |
| Mengelola    | -Menambah       | -Inputan       | -Data batal    | -Data batal       | Berhasil   |
| Data Table   | mata            | karakter       | ditambahkan    | ditambahkan       |            |
| mata         | pelajaran       |                | -Data batal    | -Data batal       |            |
| pelajaran    | berdasarkan     |                | ditampilkan    | ditampilkan       |            |
| (Gagal)      | kelas           |                | -Data batal    | -Data batal       |            |
|              | -Melihat        |                | dihapus        | dihapus           |            |
|              | mata            |                |                |                   |            |
|              | pelajaran       |                |                |                   |            |
|              | berdasarkan     |                |                |                   |            |
|              | kelas           |                |                |                   |            |
|              | -menghapus      |                |                |                   |            |
|              | mata            |                |                |                   |            |
|              | pelajaran       |                |                |                   |            |

**Table 5.10 Pengujian Mata Pelajaran**

11. Pengujian tabel bimbingan konseling

Pada tahap ini dilakukan pengujian pada data tabel mata pelajaran oleh Admin untuk mengetahui apakah proses mengelola data Table Mata Pelajaran dapat berjalan dengan baik. Hasil pengujian pada modul ini penulis sajikan pada table 5.11.

| <b>Modul</b><br>yang diuji | <b>Prosedur</b><br>pengujian | <b>Masukan</b> | Keluaran yang<br>diharapkan | Hasil yang<br>didapat | Kesimpulan |  |
|----------------------------|------------------------------|----------------|-----------------------------|-----------------------|------------|--|
| Mengelola                  | -Menambah                    | -Inputan       | -Data berhasil              | -Data                 | Berhasil   |  |
| data tabel                 | bimbingan                    | karakter       | ditambahkan                 | berhasil              |            |  |
| bimbingan                  | konseling                    |                | -Data berhasil              | ditambahkan           |            |  |
| konseling                  | -Melihat                     |                | ditampilkan                 | -Data                 |            |  |
| (Berhasil)                 | bimbingan                    |                | -Data berhasil              | berhasil              |            |  |
|                            | konseling                    |                | diubah                      | ditampilkan           |            |  |
|                            | -menghapus                   |                | -Data berhasil              | -Data                 |            |  |
|                            | bimbingan                    |                | dihapus                     | berhasil di           |            |  |
|                            | konseling                    |                |                             | ubah                  |            |  |
|                            |                              |                |                             | -Data                 |            |  |
|                            |                              |                |                             | berhasil              |            |  |
|                            |                              |                |                             | dihapus               |            |  |
| Mengelola                  | -Menambah                    | -Inputan       | -Data batal                 | -Data batal           | Berhasil   |  |
| data tabel                 | bimbingan                    | karakter       | ditambahkan                 | ditambahkan           |            |  |
| bimbingan                  | konseling                    |                | -Data batal                 | -Data batal           |            |  |
| konseling                  | -Melihat                     |                | ditampilkan                 | ditampilkan           |            |  |
| (Gagal)                    | bimbingan                    |                | -data batal                 | -Data batal           |            |  |
|                            | konseling                    |                | diubah                      | di ubah               |            |  |
|                            | -mengubah                    |                | -Data batal                 | -Data batal           |            |  |
|                            | bimbingan                    |                | dihapus                     | dihapus               |            |  |
|                            | konseling                    |                |                             |                       |            |  |
|                            | -menghapus                   |                |                             |                       |            |  |
|                            | bimbingan                    |                |                             |                       |            |  |
|                            | konseling                    |                |                             |                       |            |  |

**Table 5.11 Pengujian bimbingan konseling**

#### **5.3 KELEBIHAN DAN KEKURANGAN SISTEM**

Setelah selesai melakukan implementasi dan pengujian, Adapun analisis hasil yang dicapai oleh sistem yang dibangun adalah :

#### **5.3.1 Kelebihan**

Setelah melakukan pengujian terhadap sistem akademik yang dibuat dapat dijabarkan mengenai sistem akademik yang dibangun. Adapun kelebihannya dapat dilihat sebagai berikut :

- 1. Perancangan sistem akademik ini dapat mengatasi kekurangan dari sistem akademik yang sebelumnya.
- 2. Perancangan sistem akademik yang penulis buat dapat memberikan kemudahan kepada admin sekolah dan guru untuk mengelola data akademik sehingga menghasilkan laporan yang lebih akurat dan efisien.
- 3. Sistem ini dapat menampilkan nilai Akhir secara otomatis.
- 4. Memperlancar dan mempermudah pihak sekolah dalam melakukan kegiatan dalam mengelola data akademik dan pencarian data dalam sistem.
- 5. Sistem ini dapat di akses oleh siswa sehingga orang tua dapat memantau perkembangan siswa saatdi sekolah.

#### **5.3.2 Kekurangan**

Setelah melakukan pengujian terhadap sistem akademik yang dibuat dapat dijabarkan mengenai sistem akademik yang dibangun. Adapun kekurangnnya dapat dilihat sebagai berikut :

- 1. Web ini masih belum terhosting sehingga untuk mengakses web tersebut memerlukan file database secara offline.
- 2. Kekurangan dari program ini tidak memiliki menu help, sebagai petunjuk pengguna dalam menjalankan web ini.
- **3.** Kekurangan dari program ini jika lupa password harus lapor ke pihak admin.